## 給与のバックアップ

閉じる(終了)ボタンの下にある「バックアップコピー」のボタンを押してください。

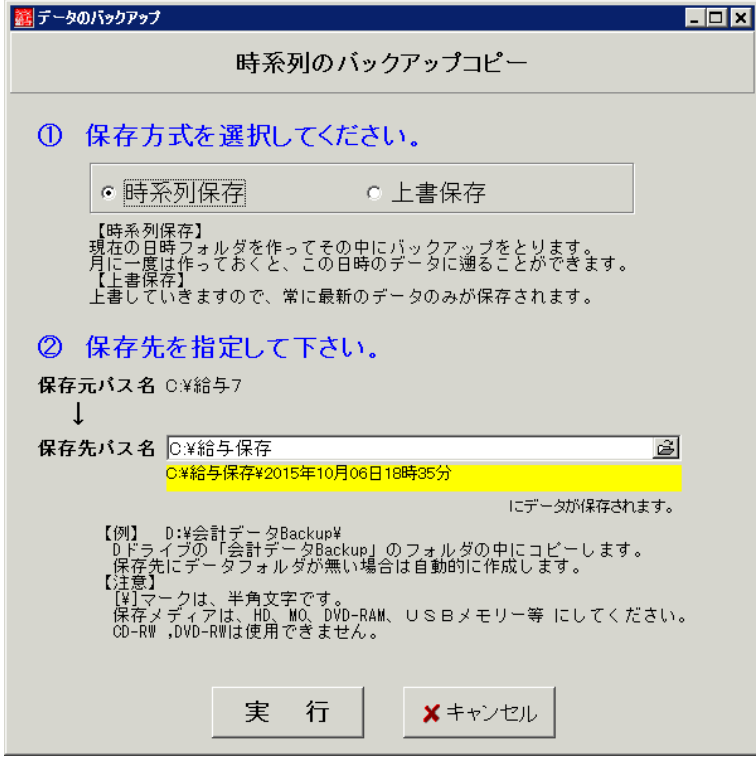

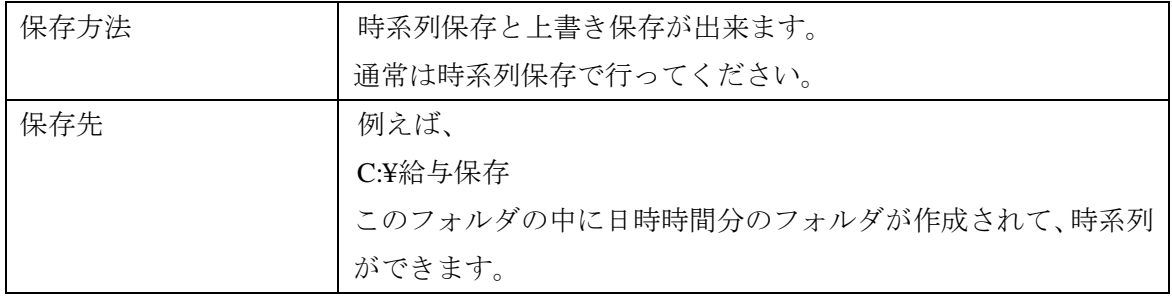

データのバックアップの目的は、データのトラブルが生じた場合に備えておこないます。 そのような場合、保存した「給与」のフォルダを、Windows 操作で戻すだけで、復元が出 来ます。

また、年度の切り替え時期には "給与"のフォルダをコピーして、次のように年を付けて 保存しておくと過年度のデータがいつでも見ることが出来ます。

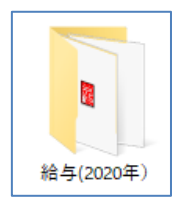